# *Business Central info*

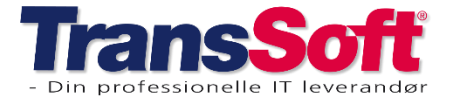

Side 1 af 2, 21-12-2023

### **Opdateringer i Business Central**

### **Pris**

#### Kopiering i prismodul

Der er oprettet mulighed for at kopiere alle priser, zoneopsætning, enhedskonvertering og gods til prislinjer.

Kopiering kan laves fra debitor, kreditor, prisgruppe eller prisliste.

- ➢ Vælg Priser fra Rollecenter (Business Central startside)
- ➢ Vælg hvor kopiering skal laves fra
	- o Gruppe
	- o Debitor
	- o Kreditor
	- o Liste
- ➢ Marker det, der skal kopieres f.eks fra en specifik Debitor
- ➢ Vælg Kopier prisopsætning

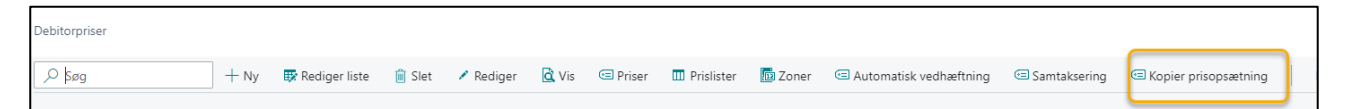

- ➢ Under "Kopier til" udfyldes;
	- o Type = hvor skal der kopieres til
	- o Debitornr./Kreditornr. = hvem skal der kopieres til
	- o Prisliste = hvilken prisliste
- ➢ Under "Vælg det som skal kopieres" markeres hvad der skal kopieres Det der er markeret bliver kopieret.

I eksemplet kopieres alt; priser, zoneopsætning, enhedskonvertering og gods til prislinjer

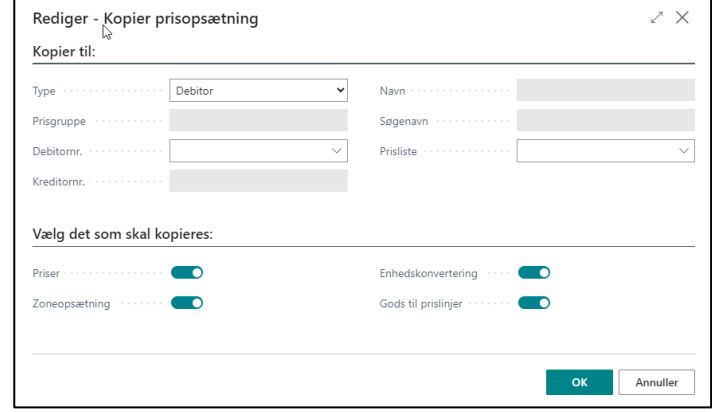

➢ Tryk OK

## *Business Central info*

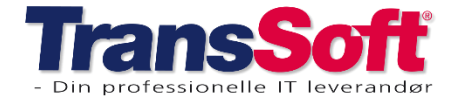

#### Side 2 af 2, 21-12-2023

#### Valutaneutrale varepriser

**Feltet valuta neutral er beregnet til priser, der er en % sats – f.eks olietillæg m.m.**

At en vare er valuta neutral betyder, at den beregner % uafhængig af hvilken valuta kunden afregnes I.

- Afregnes kunden i DKK, så beregnes olietillæg som x% af DKK
- Afregnes kunden i EUR, så beregnes olietillæg som x% af EUR)

Opsætning af valuta neutral er MEGET aktuelt, hvis I anvender olietillæg (eller andre varer, der beregnes i %) OG I har kunder, der afregnes i en anden valuta en DKK.

- ➢ Gå ind på varekortet I eksemplet er valgt varen Olietillæg
- ➢ Marker i feltet Valuta neutral, så vil alle fremtidige priser I opretter, som standard være valuta neutrale.

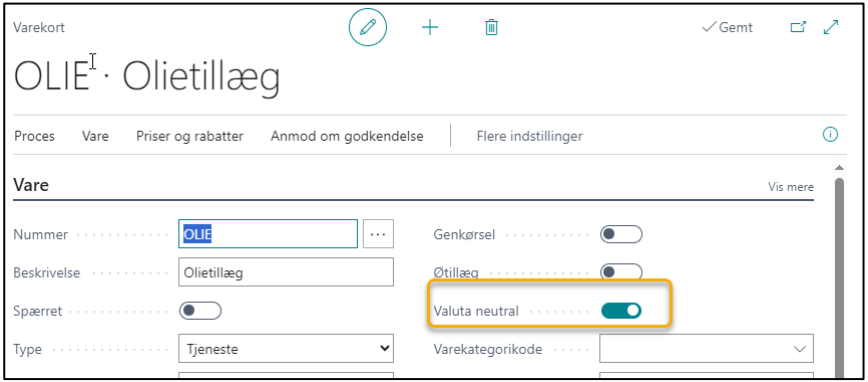

- ➢ Dernæst går I til priser på varekortet
- ➢ Her markerer I, i feltet Valuta neutral på alle aktive priser.

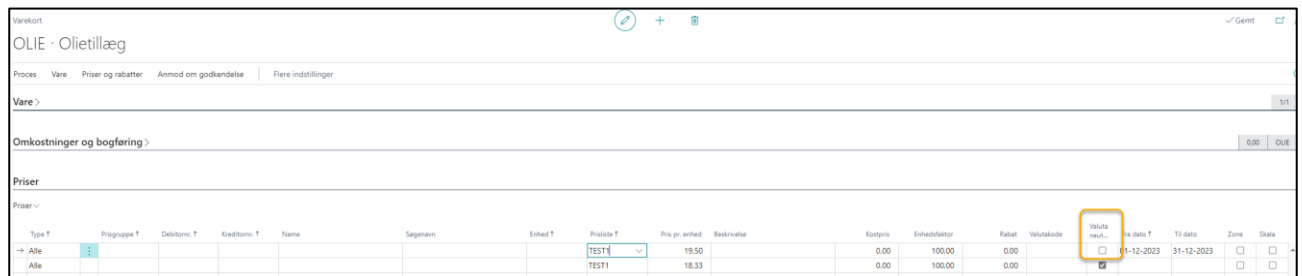